# **Waste Management Service Center (WMSC) - Accounts Payable**

# **Frequently Asked Questions**

#### **[Invoice Submission](#page-2-0)**

- 1. [Where do I send my invoice?](#page-2-1)
- 2. [I submitted the same invoice twice;](#page-2-2) do I need to notify anyone?
- 3. [If my company has inquiries regarding contracts or price discrepancies on Purchase Orders, who](#page-2-3)  [should we contact?](#page-2-3)
- 4. [How do I obtain](#page-2-4) a 1099 Form?
- 5. [Where should my company send remittance changes and](#page-3-0) or merger/acquisition changes?
- 6. [How do I update my vendor record information?](#page-3-1)

#### **Invoice Requirements**

- 7. [Who do I contact to get a Purchase Order number?](#page-3-2)
- 8. [Who is my WM contact and what is their email address?](#page-3-3)

#### **[Invoice and Payment Status Portal](#page-3-4)**

- 9. [I sent my invoice to 8888134288@onlinecapturecenter.com, but I do not see it in the invoice and](#page-3-4)  [payment status](#page-3-4) portal yet.
- 10. I found my invoice in the portal, [but I am not sure what the status is.](#page-4-0)
- 11. [11](#page-6-0)[What if my invoice is showing as "In Process" past the payment due date?](#page-6-0)
- 12. [Why is my invoice not showing up in the invoice and payment status portal when I emailed it to the](#page-6-1)  [Online Capture Center?](#page-6-1)
- 13. [Who do I contact if the invoice and payment status portal show](#page-7-0) that a payment made but funds [have not been](#page-7-0) **received?**

#### **[Ariba Network](#page-7-1)**

- 14. [How do I get set up with an Ariba account to transact electronically with Waste Management?](#page-7-2)
- 15. [Who do I contact for questions regarding registration, configuration, Supplier Membership Program](#page-7-3)  [fees, or General Ariba Network questions?](#page-7-3)
- 16. [If my company is using the Ariba portal to submit invoices, do I need to also submit a physical copy](#page-7-4)  [of my invoices?](#page-7-4)

# **Frequently Asked Questions Cont'd**

# **Single Use Account (SUA) Virtual Cards**

- 17. [What is SUA \(Single Use](#page-8-0) **Account) Virtual Card?**
- 18. [How do I get set up to accept payments via "](#page-8-1)SUA" from Waste Management?
- 19. [What is the credential code?](#page-8-2)
- 20. How do I change the SUA [remittance email address?](#page-8-3)
- 21. [Who do I contact for questions about retrieving and processing the credit card information from the](#page-8-4)  [payment authorization email?](#page-8-4)

# **Pcard (Credit Card Payment)**

- 22. [What is Pcard \(Credit Card Payment\)?](#page-9-0)
- 23. [I missed the call for the credit card payment. Will I get another call?](#page-9-1)
- 24. I am paid by Pcard [but the payment terms are not correct.](#page-9-2)
- 25. [My invoice is already past due and the status is "scheduled to pay" but I haven't received a call for](#page-9-3)  [payment.](#page-9-3)

# **Waste Management Service Center (WMSC) - Accounts Payable Frequently Asked Questions**

# **Invoice Submission**

# <span id="page-2-1"></span><span id="page-2-0"></span>**1. Where do I send my invoice?**

- a. If you are transacting via Ariba for Waste Management, your invoices must be submitted electronically via the Ariba Network; paper invoice submissions will be rejected, thereby delaying payment
- b. For all Waste Management Areas on the P2P (Procure to Pay) Platform, invoices can be sent the following ways:
	- i. Email to [8888134288@onlinecapturecenter.com](mailto:8888134288@onlinecapturecenter.com) *NOTE: You should receive a confirmation email with a tracking number starting with "E2F". Keep that email for future reference if needed.*
	- ii. Mail to: Waste Management Accounts Payable P.O. Box # 6700 Portland, OR 97228-6700

For Canada:

 Waste Management – Accounts Payable #910-5525 West Boulevard Vancouver BC V6M 3W6

- iii. FAX to: 888-813-4288
- <span id="page-2-2"></span>**2. I submitted the same invoice twice; do I need to notify anyone?**
	- a. No, but please be aware that your payment may be delayed.
- <span id="page-2-3"></span>**3. If my company has inquiries regarding contracts or price discrepancies on Purchase Orders, who should we contact?**
	- a. Please contact the WM representative who placed the order.
- <span id="page-2-4"></span>**4. How do I obtain a 1099 Form?**
	- a. A copy of the 1099 may be obtained by emailing [wmsc.ap@wm.com.](mailto:wmsc.ap@wm.com) Please be sure to provide your Vendor Name and ID. A ticket will be generated and a

WMSC AP representative will respond to your inquiry/request within two business days.

- <span id="page-3-4"></span><span id="page-3-0"></span>**5. Where should my company send remittance changes and or merger/acquisition changes?**
	- a. Notification of changes should be provided to your WM contact.

# <span id="page-3-1"></span>**6. How do I update my vendor record information?**

a. Notification of changes should be provided to your WM contact.

# **Invoice Requirements**

#### <span id="page-3-2"></span>**7. Who do I contact to get a Purchase Order number?**

a. Not all goods/services require a purchase order. If your goods/service required a purchase order, it would have been provided to you at the time of order or service request. Failure to provide this purchase order on your invoice will delay payment.

#### <span id="page-3-3"></span>**8. Who is my WM contact and what is their email address?**

a. If you did not receive a purchase order from Waste Management, you must include the email address or name (of the WM representative who placed the order) on the invoice as well as the WM location where goods or services were provided. Waste Management utilizes this email address/name to route the invoice for account coding and approval prior to payment. Failure to provide this information on your invoice will delay payment.

*NOTE: The Waste Management contact should be the WM employee who requested the services.*

b. If a WM Purchase Order is provided, the WM Contact should be listed on the PO.

# **Invoice and Payment Status Portal**

- **9. I sent my invoice to [8888134288@onlinecapturecenter.com,](mailto:8888134288@onlinecapturecenter.com) but I do not see it in the invoice and payment status portal yet.** 
	- a. Please allow at least 2 business days after the date of submission before looking for it in the invoice and payment status portal.
	- b. If it has been at least 2 business days after the date of submission and it is not showing in the invoice and payment status portal, you may submit an invoice status inquiry via email to [wmsc.ap@wm.com](mailto:wmsc.ap@wm.com). Please include information such as the confirmation number received via email when the invoice was submitted, remittance (vendor) name, invoice number, invoice total and purchase order number (if applicable) in order to receive a status update for the invoice.

#### <span id="page-4-0"></span>**10. I found my invoice in the portal, but I am not sure what the status is.**

a. Please use the information below to determine the status.

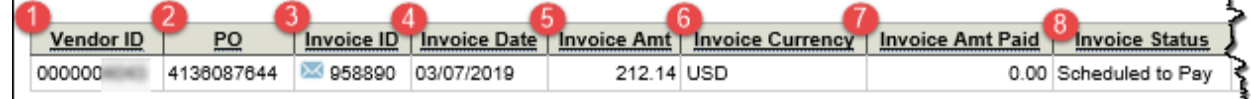

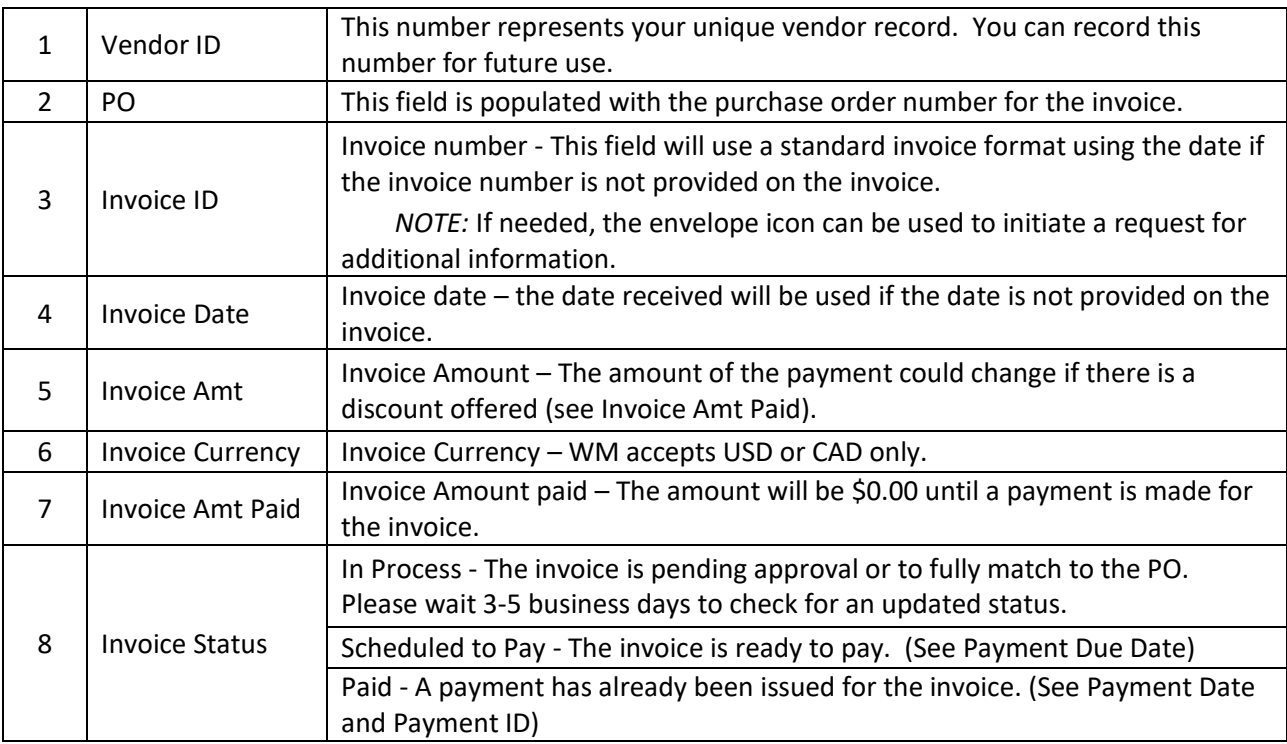

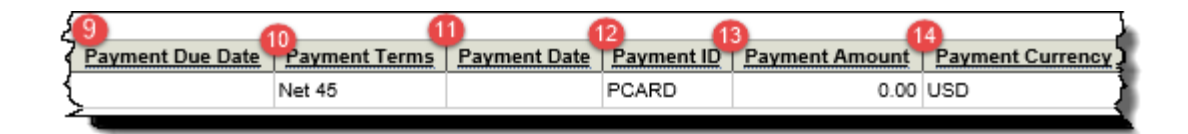

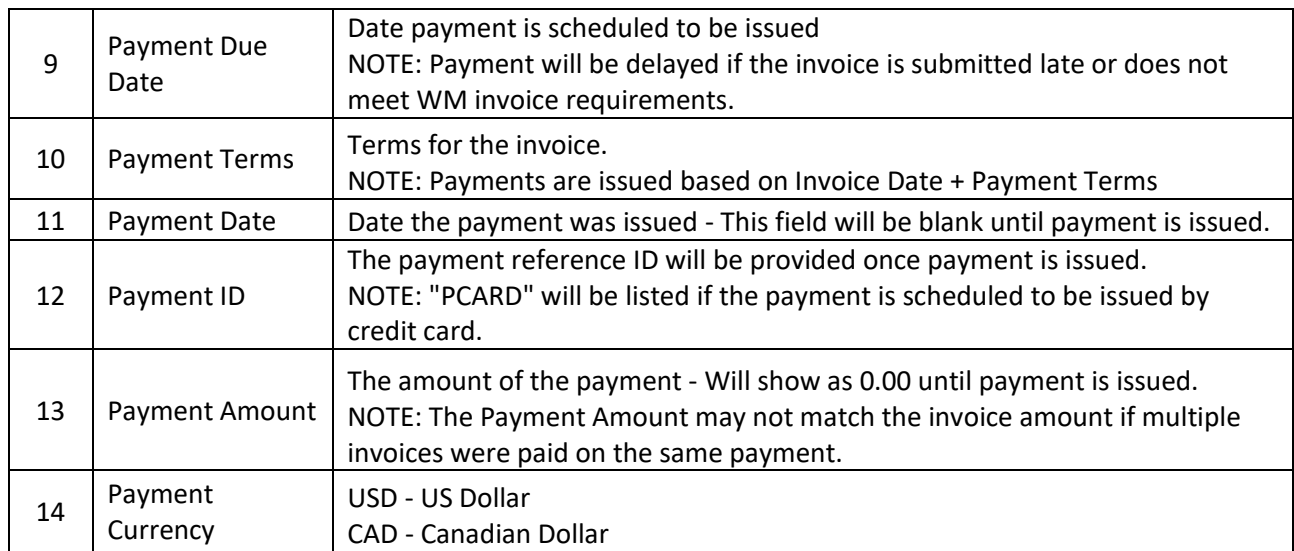

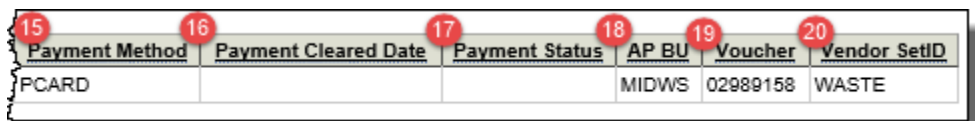

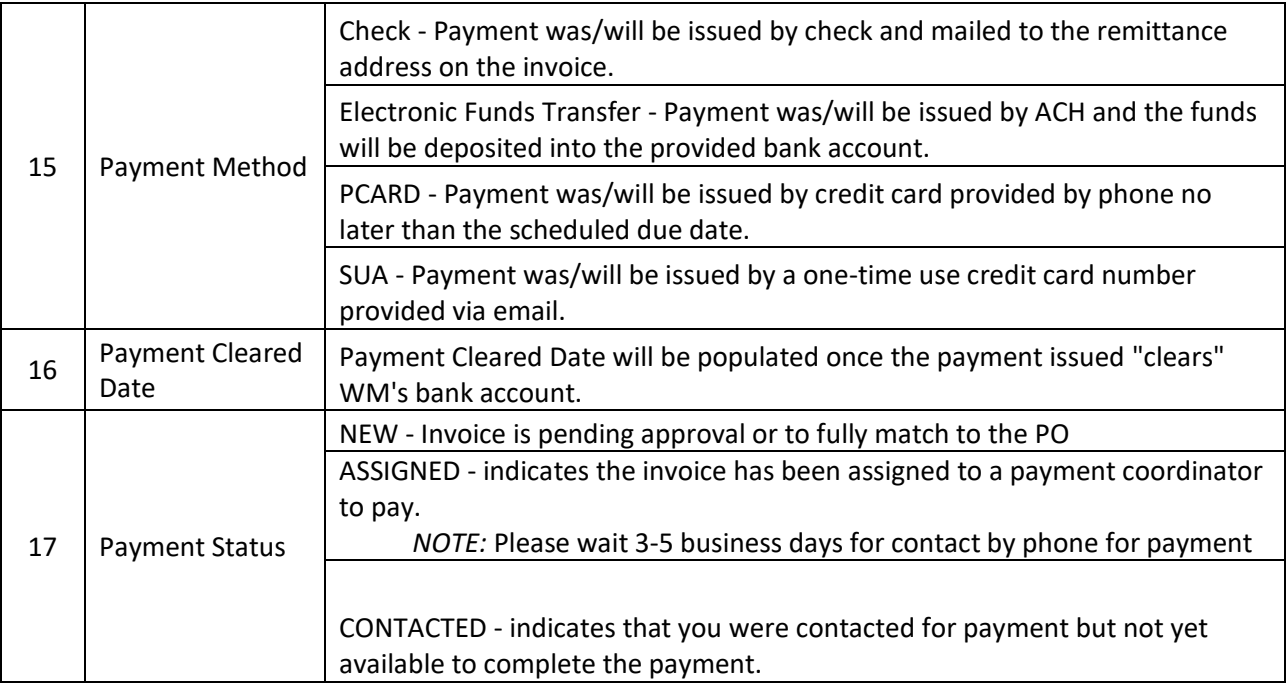

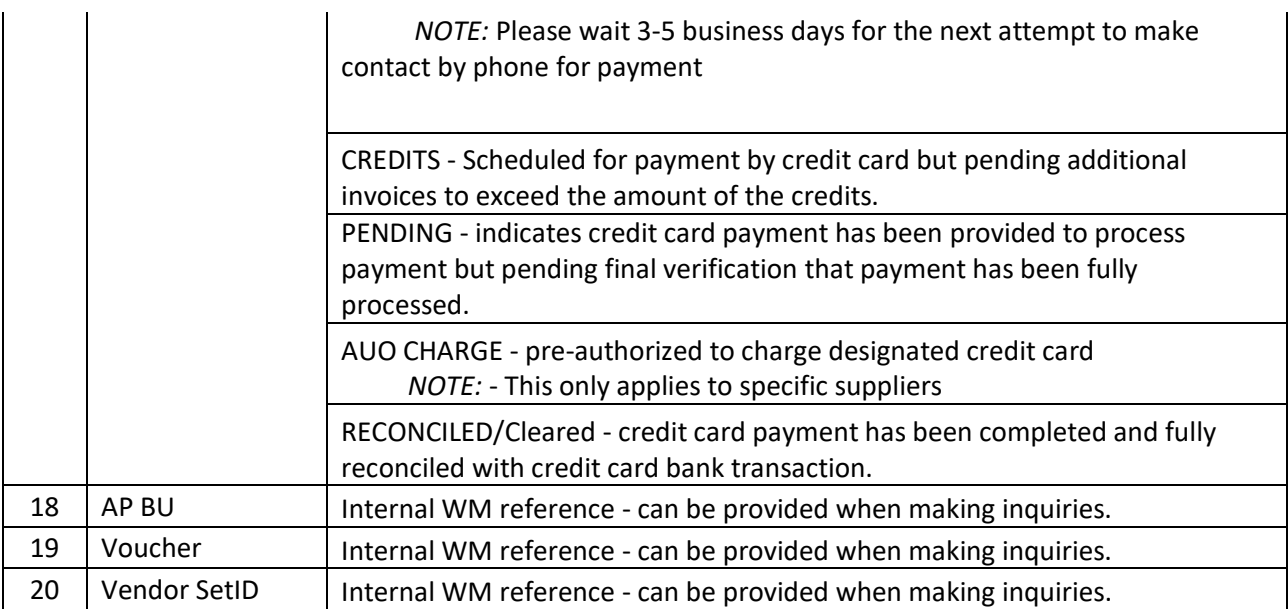

#### <span id="page-6-0"></span>**11. What if my invoice is showing as "In Process" past the payment due date?**

a. This means that your invoice is being worked on by the Waste Management Team. You can send an inquiry directly to the Waste Management AP Team about a specific invoice by clicking on the blue envelope icon to the left of the Invoice ID:

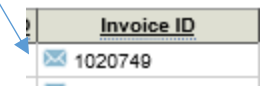

# <span id="page-6-1"></span>**12. Why is my invoice not showing up in the invoice and payment status portal when I emailed it to the Online Capture Center?**

- a. Step 1 –If you have agreed to transact with Waste Management via the Ariba Network, your invoices will not be processed via the Online Capture Center. Your invoices must be submitted electronically via the Ariba Network.
- b. Step 2 -When you emailed your invoice to the Online Capture Center, did you receive a successful confirmation email?
	- iv. If yes please allow at least two business days before checking the invoice and payment status portal.
		- 1. If several days have passed and it is still not available in the invoice and payment status portal, please send an email to

[wmsc.ap@wm.com](mailto:wmsc.ap@wm.com) requesting the status (please include your confirmation number.)

v. If you did not receive a successful confirmation email, please contact [wmsc.ap@wm.com](mailto:wmsc.ap@wm.com) for assistance.

# <span id="page-7-0"></span>**13. Who do I contact if the invoice and payment status portal show that a payment made but funds have not been received?**

- a. ACH payment method Depending on your bank, ACH payments can take 3-5 days to post.
- b. Checks Please allow appropriate postal mailing time for checks.
- c. Pcard A credit card number should have been provided and charged.
- d. SUA A payment email has been sent. If there is a delay or an issue with the payment, please email [wmsc.ap@wm.com](mailto:wmsc.ap@wm.com) (provide the Payment ID and payment amount.) A ticket will be generated and a WMSC AP representative will respond to your inquiry/request within two business days.

# **Ariba Network**

- <span id="page-7-2"></span><span id="page-7-1"></span>**14. How do I get set up with an Ariba account to transact electronically with Waste Management?**
	- a. Please send an email [WMSC.AP@wm.com](mailto:WMSC.AP@wm.com) for further assistance.
- <span id="page-7-3"></span>**15. Who do I contact for questions regarding registration, configuration, Supplier Membership Program fees, or General Ariba Network questions?**
	- a. Please contact Ariba via the help center when logging into your Ariba account.

# <span id="page-7-4"></span>**16. If my company is using the Ariba portal to submit invoices, do I need to also submit a physical copy of my invoices?**

a. No, paper invoices cannot be accepted for Ariba-enabled suppliers.

#### <span id="page-8-0"></span>**17. What is SUA (Single Use Account) Virtual Card?**

a. Waste Management will pay your invoices using a one-time use credit card; this number is different from any credit card you may currently have on file. Invoice remittance information is sent directly to you via email and you can access the credit card information at any time using a secure website.

#### <span id="page-8-1"></span>**18. How do I get set up to accept payments via "SUA" from Waste Management?**

a. Please email [wmsc.ap@wm.com](mailto:wmsc.ap@wm.com) for further assistance

#### <span id="page-8-2"></span>**19. What is the credential code?**

a. 5-digit credential text code will always be 77002

#### <span id="page-8-3"></span>**20. How do I change the SUA remittance email address?**

a. Please contact [WMSC.AP@wm.com](mailto:WMSC.AP@wm.com) to change your SUA email address. You will be asked for details to confirm your account.

#### <span id="page-8-4"></span>**21. Who do I contact for questions about retrieving and processing the credit card information from the payment authorization email?**

- a. JPMC Supplier Support Line: 1-877-263-5184
- b. JPMC Supplier Support Email: [sua.supplier.support@jpmchase.com](mailto:sua.supplier.support@jpmchase.com)

### <span id="page-9-0"></span>**22. What is Pcard (Credit Card Payment)?**

a. Once an invoice is approved for payment, Waste Management will make contact by phone within 3-5 business days to make payment.

#### <span id="page-9-1"></span>**23. I missed the call for the credit card payment. Will I get another call?**

a. If WM is unable to contact by phone, a second attempt by phone will be made within 3-5 business days.

#### <span id="page-9-2"></span>**24. I am paid by Pcard but the payment terms are not correct.**

a. As WM initiates payment within 3-5 business days once invoice is ready to pay, payment terms are listed as 45 days regardless of contractual terms. *NOTE: Contact for payment generally does not wait for 45 days.*

# <span id="page-9-3"></span>**25. My invoice is already past due and the status is "scheduled to pay" but I haven't received a call for payment.**

- a. If the invoice is past due and ready to pay, payment will be made in 3-5 business days.
- b. If the invoice is past due and invoice status is "in process", please contact [WMSC.AP@wm.com](mailto:WMSC.AP@wm.com) to request more information.